# **原材料数据库**

#### **准备相关文件。**

如果公司首次向投资者俱乐部协会申请使用原材料服务,无论是正常项目代码还是 组合最大库存(Max Stock)项目代码。必须向投资者俱乐部协会提交相关文件,以便为 公司记录项目代码。(仅提交第一次) 相关文件如下:

- 1. IC 在线登记使用服务表。
- 2. 原材料使用条款。
- 3. 投资促进证书复印件。
- 4. 项目代码通知函。

当公司提交上述操作时,如果是正常项目,公司只能通过数据库系统 (ONLINE) 申请审批。 对于组合 Max Stock 项目,公司仍然需要向投资者俱乐部协会服务柜台联系,投资者俱乐部协会 仍然会提供手册 (MANUAL) 服务。公司可以通过以下方式提交与原材料数据库相关的 各种类型的,每次使用 该服务时需要提交相关文件包括:

1. 数据库提交信函。

2. 泰国投资促进委员会 (BOI) 批准的原材料清单/生产配方/调整原材料余额的批准函。 **备注**:相关文件 公司须加盖公司印章, 并具有确定项目代码主要权力的人签署。

#### **在正常项目的情况下。**

当公司根据项目代码申请批准表申请项目代码 (Project Code)时,公司将收到项目代码编 号的通知。这项目代码编号是由投资委指定的 6 位数字, 然后公司必须再设置项目代码编号 为 8 位数字为用于原材料工作系统。

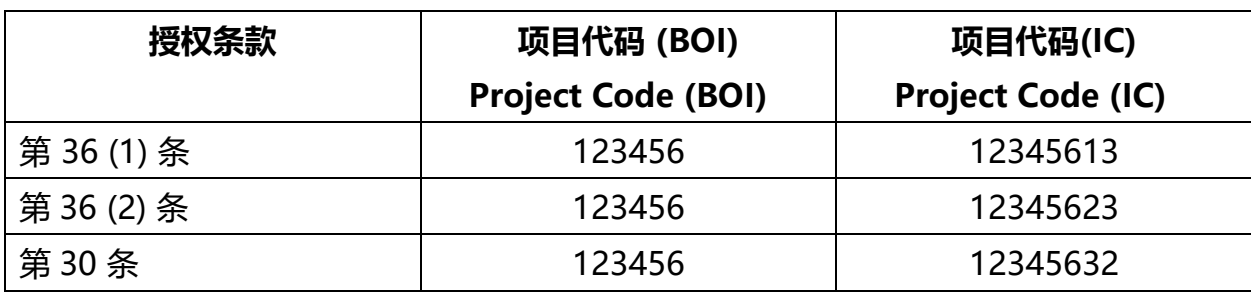

根据授权条款设置项目代码的示例:

#### **在组合最大库存 Max Stock 项目的情况下。**

公司在原材料服务柜台申请项目代码。投资者俱乐部协会将为公司指定项目代码,项目代码 将通知公司,根据以下原则。

1. 对于曼谷的用户, 代码为 M + 泰国年份+ 运行编号 + 第节+3, 如: M6400113 2. 对于春武里分行的用户, 代码为 L+泰国年份+ 运行编号+第节+3, 如: L6400113 3. 对于清迈分行的用户, 代码为 MC+泰国年份+ 运行编号+第节+3, 如: MC640113 4. 对于呵叻分行的用户,代码为 MN+泰国年份+ 运行编号+第节 +3, 如: MN640113 5. 对于孔敬分行的用户,代码为 MK+泰国年份+ 运行编号+第节+3, 如:MK640113 6. 对于宋卡分行的用户,代码为 MZ+泰国年份+ 运行编号+第节+3, 如:MZ640113

#### **数据输入结构分为 2 个系统,如下:**

1. 对于正常项目, 通过在线数据库系统输入数据以请求批准原材料清单。包括:

1.1 参考配方文件是指用于记录批准原材料清单和每种原料的最大库存数量的文件, 包括 用于请求修改项目, 请求增加正常项目的新原材料项目以及进口维修的原材料以便寄回。 数据结构如下:

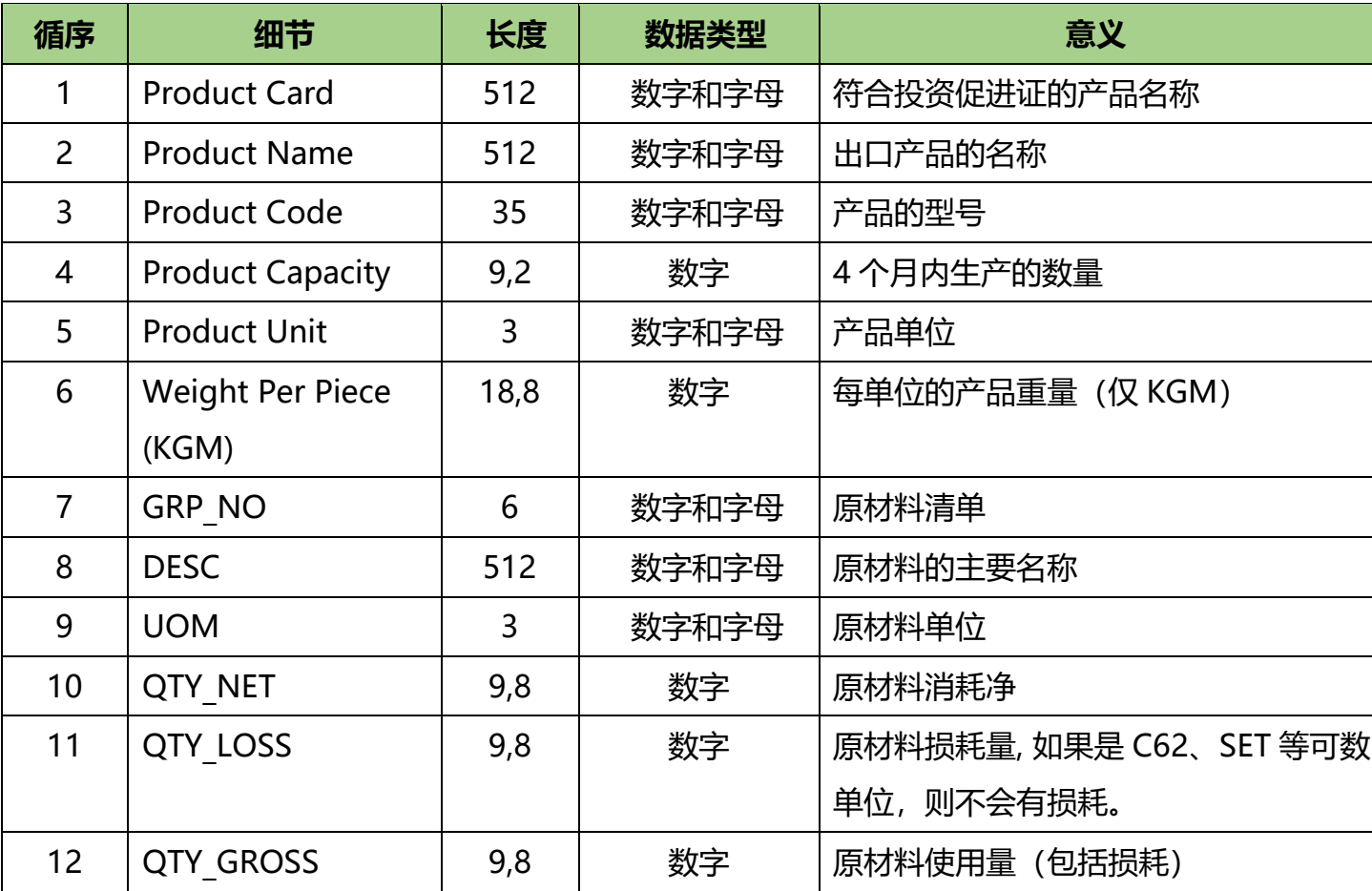

### **在参考配方文件中输入数据的注意事项**

- 1. Qty\_Net 和 Qty\_Gross 字段不能为空。
- 2. QTY\_GROSS 字段必须等于 Qty\_net 字段 + Qty\_loss 字段。
- 3. Qty loss 字段, 如果没有原材料损耗, 数据只能输入为零。
- 4. 如果原材料单位是可数单位, 如 C62、SET, 就没有原材料损耗, 数据只能输入为零。

5. 一个参考配方文件可保存 1 张以上数据, 容量不超过 2Mb, 并且不能有空的数据表。 6. 一张纸中只能有一个参考配方, 并且可以键入小写字母 和大写字母。

1.2 次要名称文件是指用于记录每种材料的次要名称、修改和取消请求的文件。数据结构 如下:

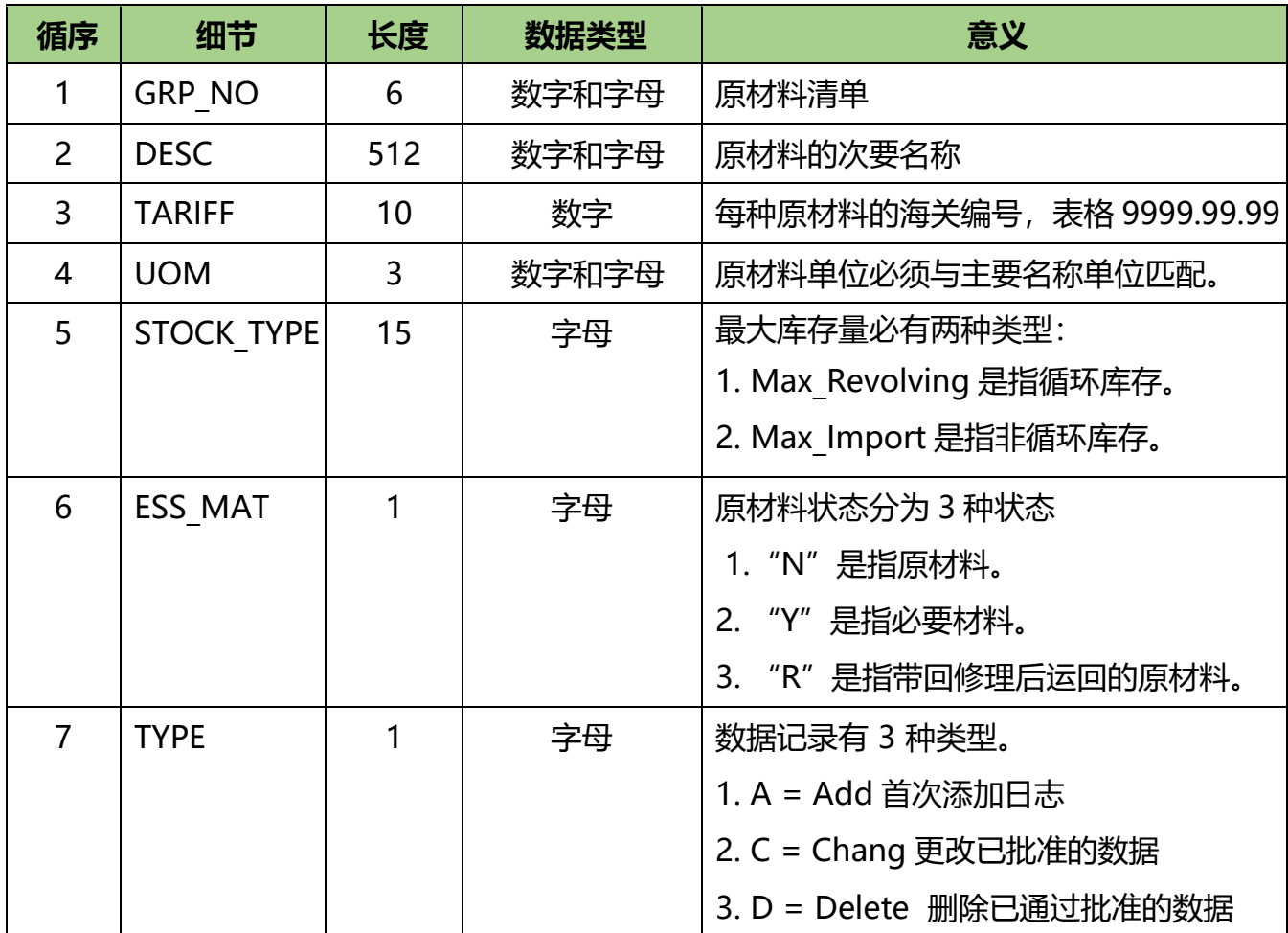

#### **在原材料次要名称文件中输入数据的注意事项**

- 1. 一个张中的原材料的次要名称文件只能有一张文档。
- 2. 一个原材料列表中, 只能有 1 种类型 (A=添加, C=更改, D=删除)。
- 3. 一个次要名称只能有一个主要名称。
- 4. 次要名称原材料的单位必须与主要名称原材料的单位相匹配。
- 5. 如果项目是循环原材料科类型, 请将 Stock Type 指定为 Max Revolving。
- 6. 如果项目是非循环原材料类型, 请将 Stock Type 指定为 Max Import, 如果项目
- 是同一账户中有两种原材料账户类型,则可以为两种账户类型指定 Stock \_Type。
- 同一产品的原材料必须具有相同的 Stock\_Type。
- 7. 如果原材料被带回维修以便寄回, 则 Stock Type 必须为 Max Revolving。

8. 同一项目中的原材料类型必须是 N 或 Y。

9. 数据输入可以键入小写字母 和大写字母,并且不能键入泰语。

1.3 生产配方文件是指用于保存记录每个批准的生产配方的文件,包括用于批准修改 生产配方,批准回收维修而放回到海外的原材料的生产配方。 数据输入结构如下:

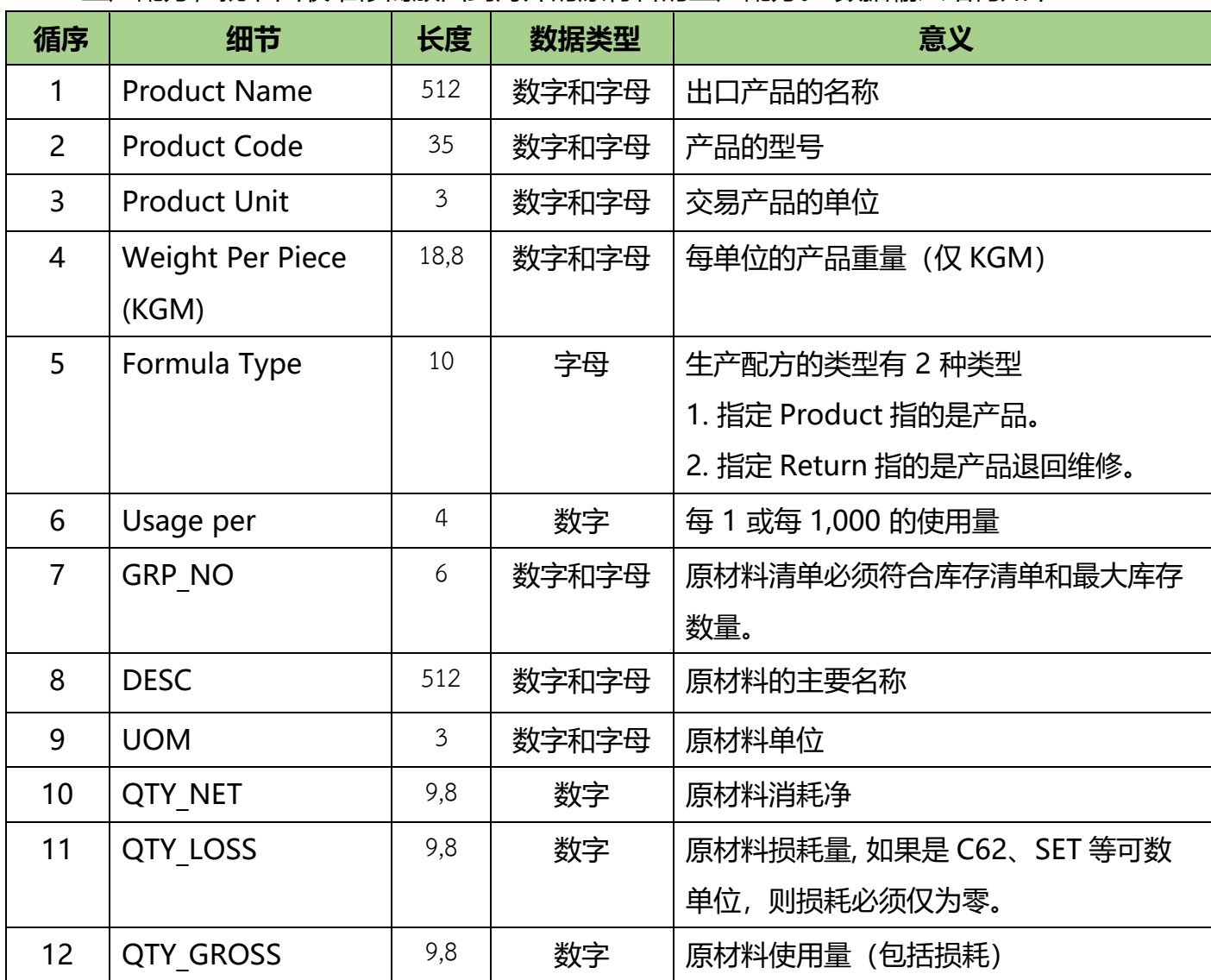

#### **在生产配方文件中输入数据的注意事项**

- 1. Qty\_Net 和 Qty\_Gross 字段不能为空。
- 2. Qty loss 字段, 如果没有原材料损耗, 数据只能输入为零。
- 3. QTY GROSS 字段必须等于 Qty\_net 字段 + Qty\_loss 字段。
- 4. 如果原材料单位是可数单位, 如 C62、SET, 就没有原材料损耗, 数据只能输入为零。
- 5. 一个参考生产配方文件可保存 1 张以上数据, 最多可保存 50 张, 容量不超过 2Mb,并且不能有空的数据表。
- 6. 在输入数据中 1 张纸等于 1 个产品,在产品代码字段可以有许多个型号。如果相同 用途的情况下,请在下一个字段中指定型号名称。

7. 数据输入可以键入小写字母 和大写字母,并且不能键入泰语。

**2. 组合最大库存 Max Stock 项目的输入结构或得到批准的原材料清单以及手册的生产 配方。具有以下详细信息如下;**

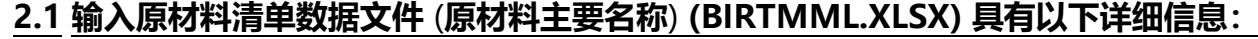

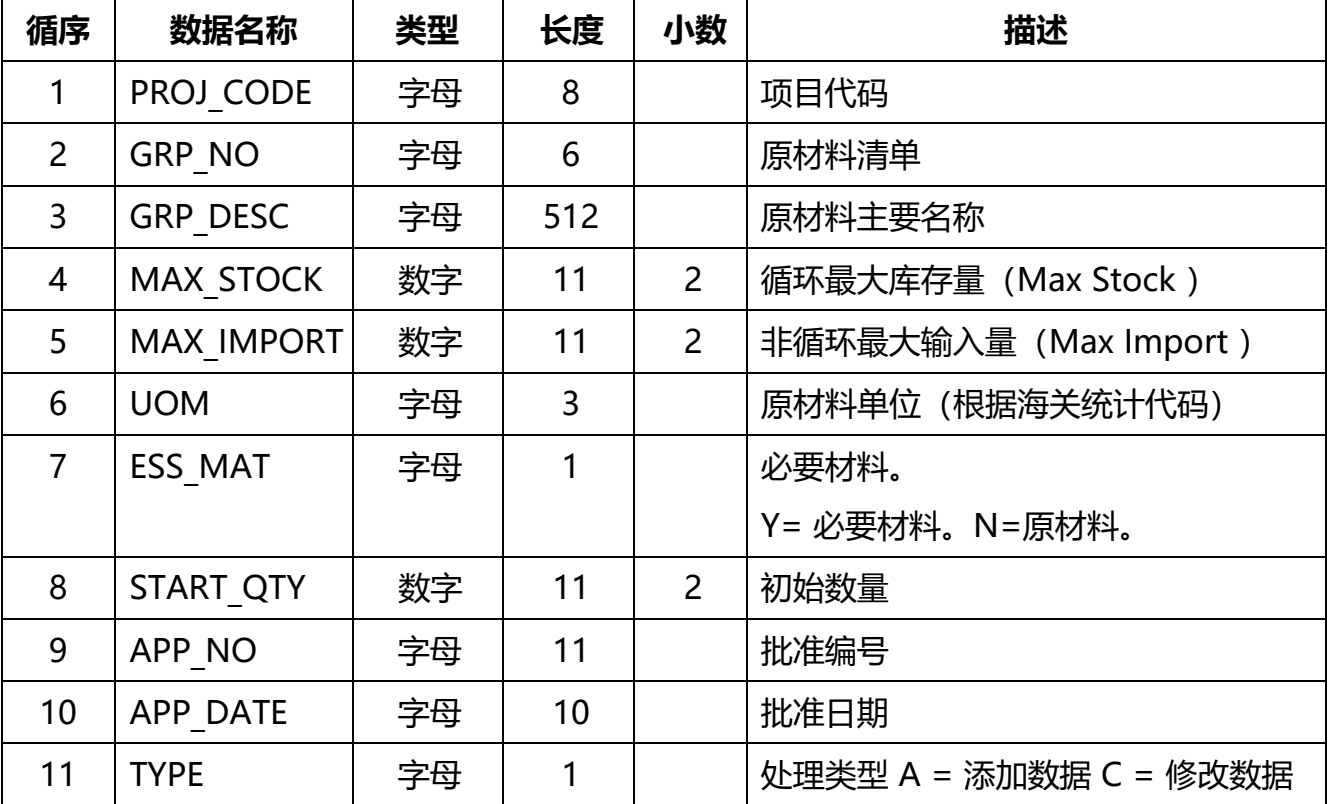

### **MML 数据文件示例**

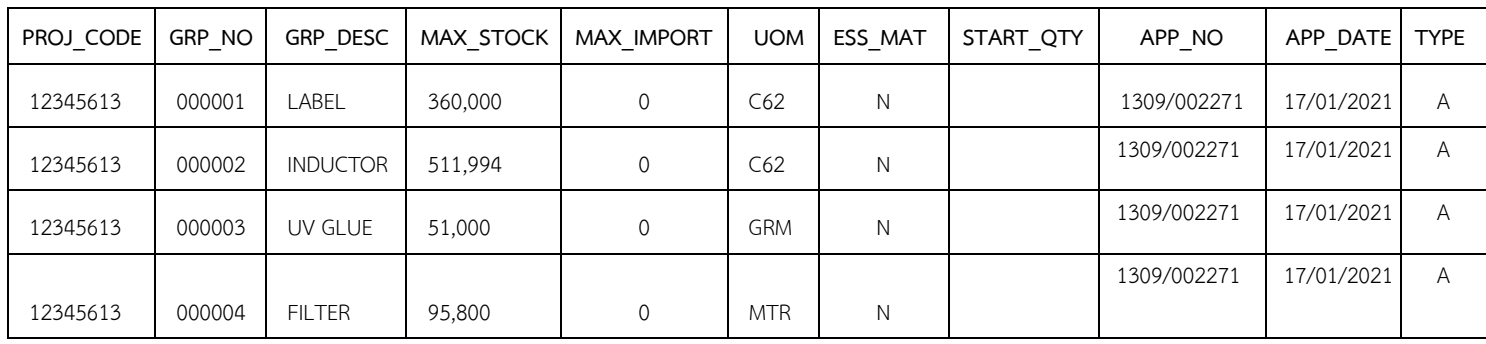

**备注:**

1. 6 位数字的项目代码由泰国投资促进委员会(BOI)指定。此外,公司必须根据 XXXXXXYZ 格式将 2 位数字添加到 8 位数字,其含义如下:

Y 表示第,由 1=第 36 (1) 条、2=第 36 (2) 条、3=第 30 条。

Z 表示账户类型,设置为 3。

例如:第 36 (1) 条=12345613、第 36 (2) 条=12345623、第 30 条=12345632

- 2. 原材料名称存储信息,将名称拆分为每个项目存储 1 个原材料名称。原材料主要名称 和次要名称的存储必须分开数据库。
- 3. 原材料单位按照海关统计代码使用(原材料清单中的单位必须与进口报关单中的单位 是一致)。
- 4. 添加、修改和删除材料名称的方法是让企业家将在 Birtdesc.xlsx 文件保存数据。
- 5. 增加海关编号的存储,按原材料清单和名称存储。
- 6. 在 Birtml.xlsx、Birtdesc.xlsx、Birtfrm.xlsx 和 Birtaj.xlsx 数据文件中添加日期存档 和批准信函编号。
- 7. 如果材料名称为单个名称(指的是在 Birtmml.xlsx 文件中记录的原材料名称), 而是添加信息并不需要再次把原材料名称保存在 Birtdesc.xlsx 文件。 系统将会自动 在数据库中创建原材料名称。如果需要指定关税代码必须在 Birtdesc.xlsx 数据文件中 再次保存原材料名称(Birtml.xlsx 中保存的原材料 名称), 指定保存类型为 A 类型。
- 8. 删除原材料名称。处理后系统将标记原材料清单的状态为"未激动"(Inactive) 代替从系统中删除数据。
- 9. 如果需要记录保存关税代码(Tariff Code)并添加原材料清单, 请将其保存在 2 个数据 文件是 Birtml.xlsx 和 Birtdesc.xlsx 文件, 这两个文件都指定记录保存为 A 类型。

| 循序             | 数据名称            | 类型 | 长度  | 小数 | 描述                     |
|----------------|-----------------|----|-----|----|------------------------|
| 1              | PROJ CODE       | 字母 | 8   |    | 项目代码                   |
| $\overline{2}$ | <b>GRP NO</b>   | 字母 | 6   |    | 原材料清单                  |
| 3              | <b>GRP DESC</b> | 字母 | 512 |    | 原材料主要名称                |
| $\overline{4}$ | <b>TARIFF</b>   | 字母 | 14  |    | 海关编号                   |
| 5              | APP NO          | 字母 | 11  |    | 批准编号                   |
| 6              | APP DATE        | 字母 | 10  |    | 批准日期                   |
|                | <b>TYPE</b>     | 字母 |     |    | 处理类型 A = 添加数据 C = 修改数据 |

**2.2 输入原材料次要名称数据文件(BIRTDESC.XLSX),具有以下详细信息:**

#### **DESC 数据文件示例**

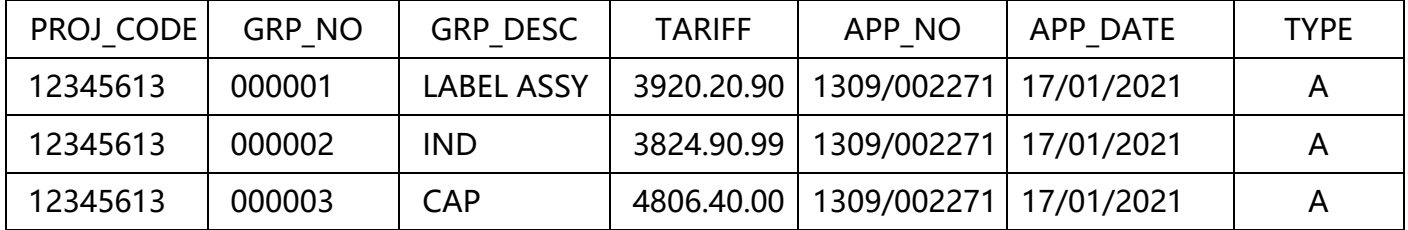

**备注**:1. 删除信息,公司不需要获得投资委员的批准。

2. 要求修改海关编号,公司不需要获得投资委员的批准。

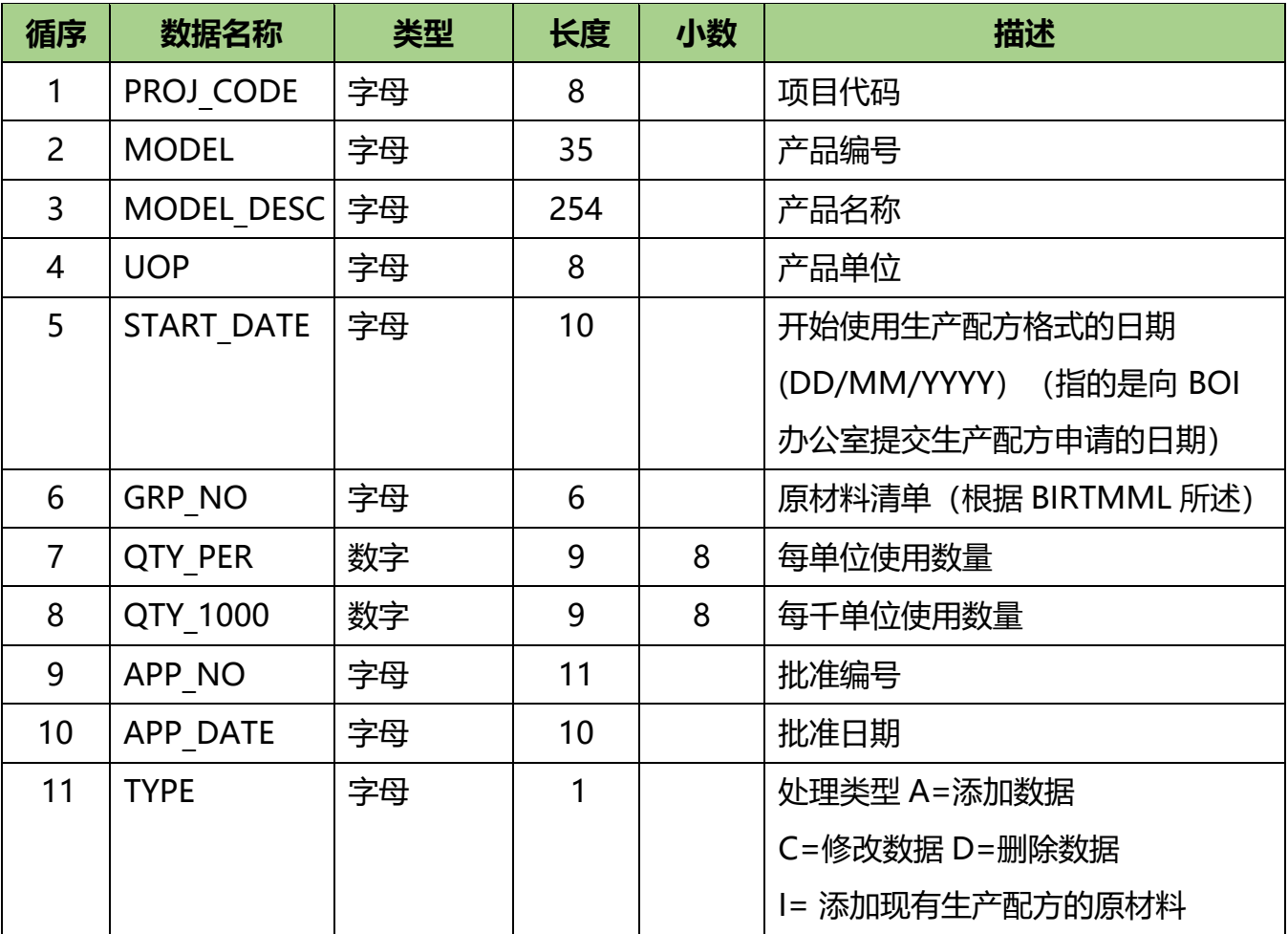

### **2.3 输入生产配方数据文件 (BIRTFRM.XLSX) 具有以下详细信息:**

#### **FRM 数据文件示例**

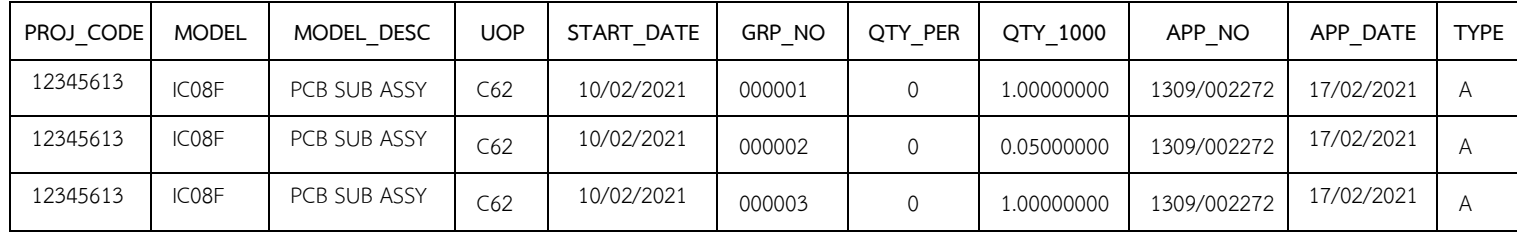

**备注:**1. 申请模型和生产配方文件将使用 Birtfrm.xlsx 文件合并为一个数据文件提交。 可允许模型可以重复,但当与模型描述结合时就不能重复。

2. 如果企业家更改了原始生产配方, 无论是添加、修改还是删除原材料, 系统都会 创建生产配方的新版本。将选择与生产配方的日期和范围相匹配的输出日期来扣减。 3. 添加生产配方(保存类型=A)保存所有每个字段。

- 4. 更改产品单位仅保存 Proj code、Model、Model desc、Uop、App\_no、 App\_date、Type。
- 5. 更改生产配方 (添加原材料清单、更改消耗、删除原材料清单) 会保存 Proj\_code, Model,Model\_desc, Start\_date, App\_no, App\_date, Grp\_no, Qty\_per 或者 Qty 1000, Qty per 。
- 6. 首次提交新生产配方保存的情况,程序会检查,如果提交生产配方保存的日期是 在注册之日起 6 个月内,系统将记录注册日期为使用生产配方的日期。
- 7. 如果需要修改生产配方或删除,则开始使用生产配方新版本的日期将不能少于原始 版本的生产配方。
- 8. 添加新的生产配方。如果已添加生产配方则无法保存。如果要添加原材料清单, 请指定保存为 I 类型代替 A 类型。
- 9. 在修改使用数量或添加或删除原材料清单的情况,系统将会创建新版本的生产配方。
- 10. 删除模型的情况, 删除模型将模型的状态标记为"未激动" (Inactive), 且删除模型下 的所有生产配方将无法进行扣减。

#### **3. 原材料调整**

原材料调整工作,关于申请原材料返回国外的批准,公司必须仅通过在线数据库系统 进行 批准。对于其他类型的调整,公司必在得到泰国投资促进委员会(BOI)批准后 才能调整。原材料调整分为以下几种情况:

3.1. 将原材料退回海外

公司可以通过在线 (ONLINE)数据库系统申请批准。

#### 3.2.损耗、准配文件为;

- 1. 要求调整在生产中发出原材料的损耗和必要材料事项的公司信函。
- 2. 授权扣减在生产中发出原材料的损耗和必要材料事项的信函(原件)。
- 3. 出口报关单(将损耗出口到海外的情况)。

### **BIRTADJ 文件信息 (以有损耗情况)**

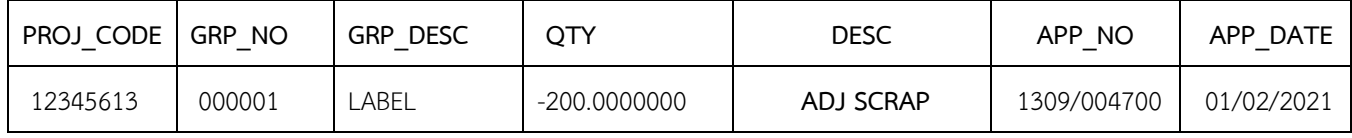

#### **BIRTADJ 文件信息 (以出口损耗情况)**

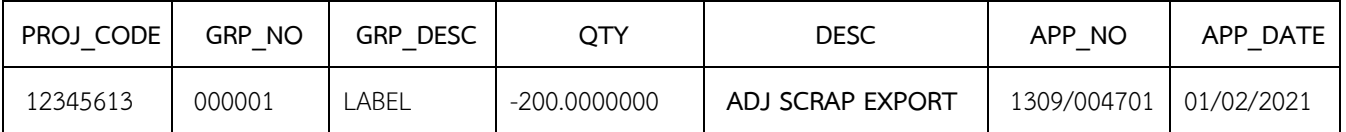

## **3.3. 缴纳税款的情况、准备文件为;**

- 1. 指定要求调整纳税金额事项的公司信函。
- 2. 原材料和必要材料纳税的信函(原件)。
- 3. 原材料和必要材料进口关税征收的信函(原件)。
- 4. 海关部门的收据(原件和 1 份副本)。
- 5 进口报单以及消费税和增值税申报表。
- 6. 其他相关文件(如有)。

### **BIRTADJ 文件信息 (以缴纳税款的情况)**

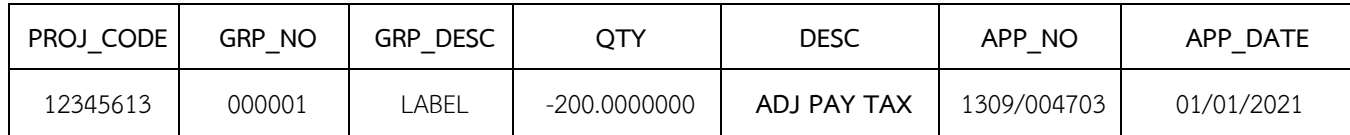

## **3.4. 在生产配方之外缴纳损耗税的情况、准备文件为**;

- 1. 指定要求调整纳税金额事项的公司信函。
- 2. 生产配方之外缴纳损耗税事项的信函和扣减原材料清单(原件)。
- 3. 生产配方之外缴纳损耗要求征收关税的信函(原件)。
- 4. 海关部门的收据(原件和 1 份副本)。
- 5. 进口报单以及消费税和增值税申报表。
- 6. 其他相关文件(如有)。

### **BIRTADJ 文件信息 (在生产配方之外缴纳损耗税的情况)**

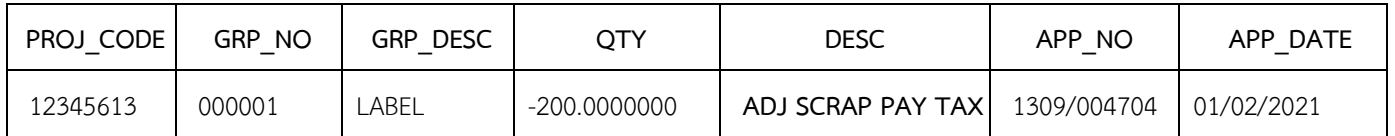

### **3.5. 原材料转让和原材料接受转让的情况、准备的文件为;**

- 1. 指定原材料调整转让事项的公司信函(若是转让方)。
- 2. 指定原材料调整接受转让事项的公司信函(若是受让方)。
- 3. 进口原材料转让许可证(原件)。

# **BIRTADJ 文件信息,原材料转让情况(转让方)**

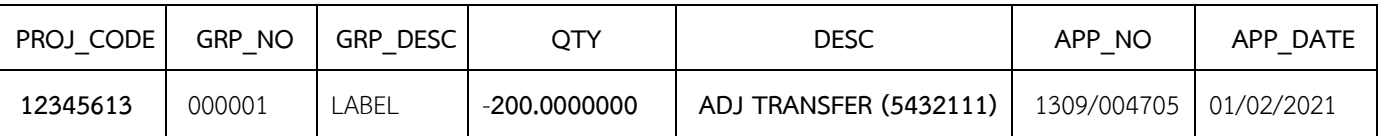

### **BIRTADJ 文件示例,原材料转让情况(受让方)**

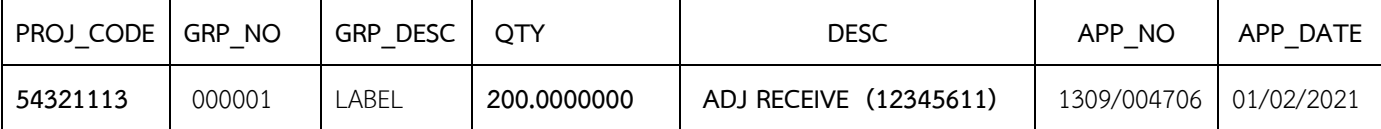

**备注:**1. 使用同一分支机构服务的原材料转让和接收转让应双方同时进行。

- 2. 在原材料转让和接收转让的情况下,使用不同的分支机构。让受让方采取行动 并通知服务人员,以便将信息发送到受让方使用服务的分支机构。
- 3. 原材料数据库工作需要 2 个工作日完成。

### **4. 指定首次进口原材料日期分为 2 种类型。**

- 4.1 **指定首次进口原材料日期**。 对于已批准循环最大库存数量的原材料清单或 Revolving Stock 的原材料清单,可以通过 IC 在线系统使用。
- 4.2 **指定首次进口原材料日期的文件**。 对于已批准非循环最大库存数量的原材料清单 或 Max Import 的原材料清单, 数据输入结构如下;

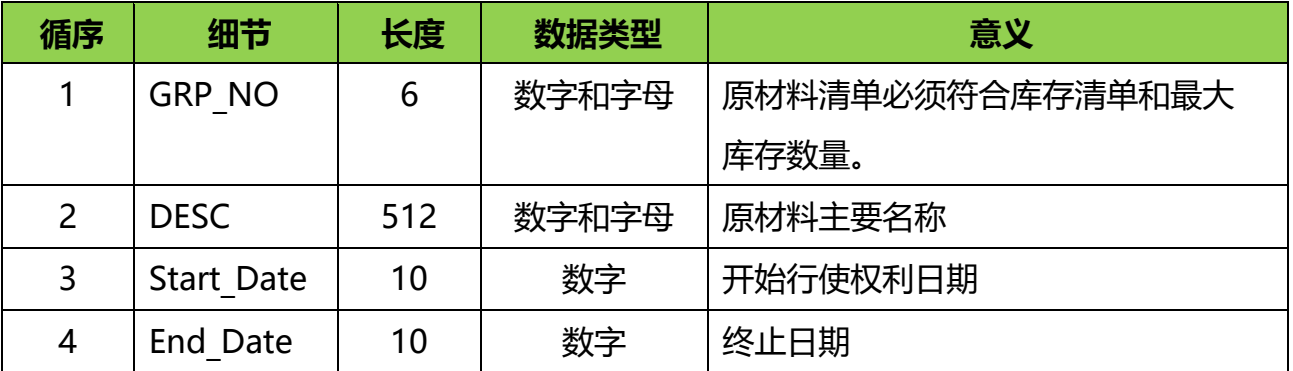

#### **需要知道的事情。**

- 1. 必须是已通过 Max Import 类型批准的原材料清单。
- 2. 初始期限不得早于项目批准日期。
- 3. 结束时间不得在项目结束期之后。
- 4. 数据输入可以键入小写字母 和大写字母,并且不能键入泰语。